# **DECT Telefon Bedienungsanleitung**

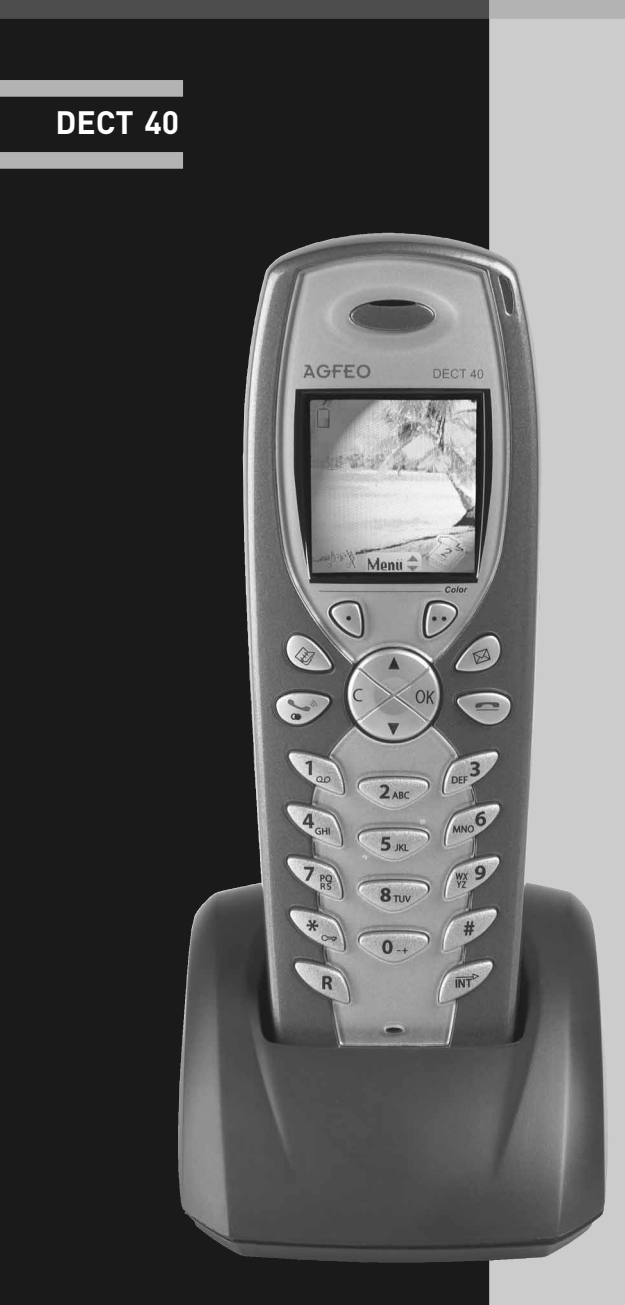

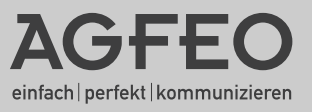

#### <span id="page-1-0"></span>**Gebrauchsbestimmungen**

Das AGFEO DECT 40 ist in Verbindung mit einer AGFEO DECT-S0-Basis zum Betrieb an einer AGFEO ISDN-Telekommunikationsanlage bestimmt. Die AGFEO DECT-S0-Basis muß dazu über einen Firmwarestand 2.4 oder höher verfügen.

Das DECT 40 können Sie an folgenden AGFEO ISDN-Telekommunikationsanlagen betreiben:

- ISDN-Telekommunikationsanlagen AS 35, AS 35 All-In-One ab Software 7.1
- ISDN-Telekommunikationsanlage AS 40 P (P400-1), AS 100 IT (P400 IT), AS 43, AS 45, AS 200 IT ab Software 7.1

Über Software-Upgrades informiert Sie Ihr Fachhändler.

Eine Haftung der AGFEO GmbH & Co. KG für Schäden aus nicht bestimmungsgemäßem Gebrauch des DECT 40 ist ausgeschlossen.

#### **BATTERIEN UND AKKUMULATOREN**

Wenn Ihr Produkt Batterien oder Akkumulatoren enthält, müssen diese an den ausgewiesenen Sammelstellen entsorgt werden.

#### **Sicherheitshinweise**

- Nur für das Mobilteil zugelassene, wiederaufladbare Batterien (1.2V 600mAh Ni-MH-Batterien, Größe AAA) verwenden. Niemals andere oder herkömmliche Alkali-Batterien verwenden. Sie können einen Kurzschluss verursachen oder die Batterieschutzhülle zerstören.
- Austausch der Akkus nur gegen denselben oder einen vom Hersteller empfohlenen ähnlichen Typ.
- Die Batterien werden während des Aufladens des Mobilteils warm: Dies ist ein ganz normaler Vorgang.
- Verwenden Sie keine andere als die vorgesehene Ladestation.
- Benutzen Sie niemals das Mobilteil im Regen, in der Badewanne oder fassen Sie es mit nassen Händen an.
- Achten Sie darauf, daß die Ladekontakte nicht mit leitenden Materialien in Berührung kommen.
- Es wird empfohlen, bei einem Gewitter den Netzstecker aus der Steckdose zu ziehen.
- Es handelt sich hier um ein wiederaufladbares Produkt. Es ist normal, daß bei täglicher Benutzung Wärme erzeugt wird. Es wird empfohlen, das Produkt nicht auf antike, furnierte Oberflächen oder Holzoberflächen zu stellen.
- den. Verwenden Sie niemals ein trockenes Tuch, da sich das Produkt statisch aufladen - Zum Reinigen des Produkts ein feuchtes (nicht nasses) oder antistatisches Tuch verwenkönnte. Sprühen Sie Reinigungsmittel nicht direkt auf das Mobilteil oder die Basisstation.
- Hinweis für Notrufe: Anrufe können nur unter Stromzufuhr getätigt werden.

#### Inhaltsverzeichnis

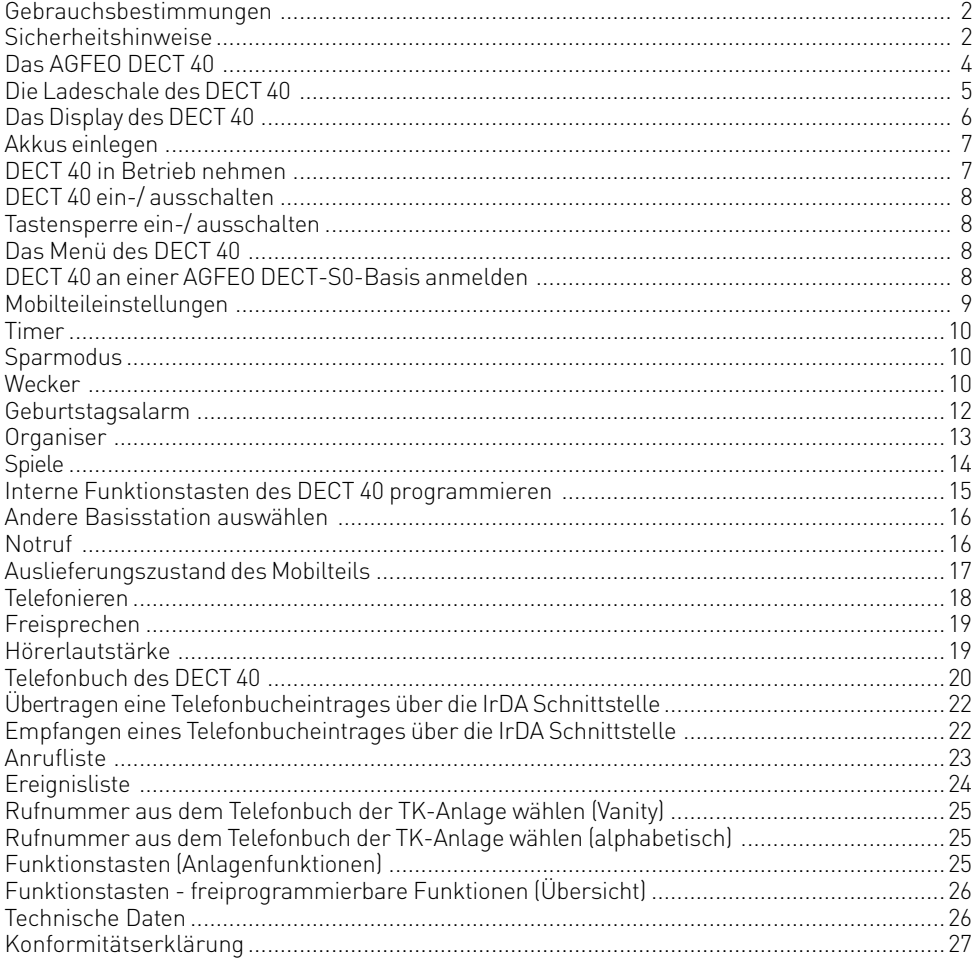

#### <span id="page-3-0"></span>**Das AGFEO DECT 40**

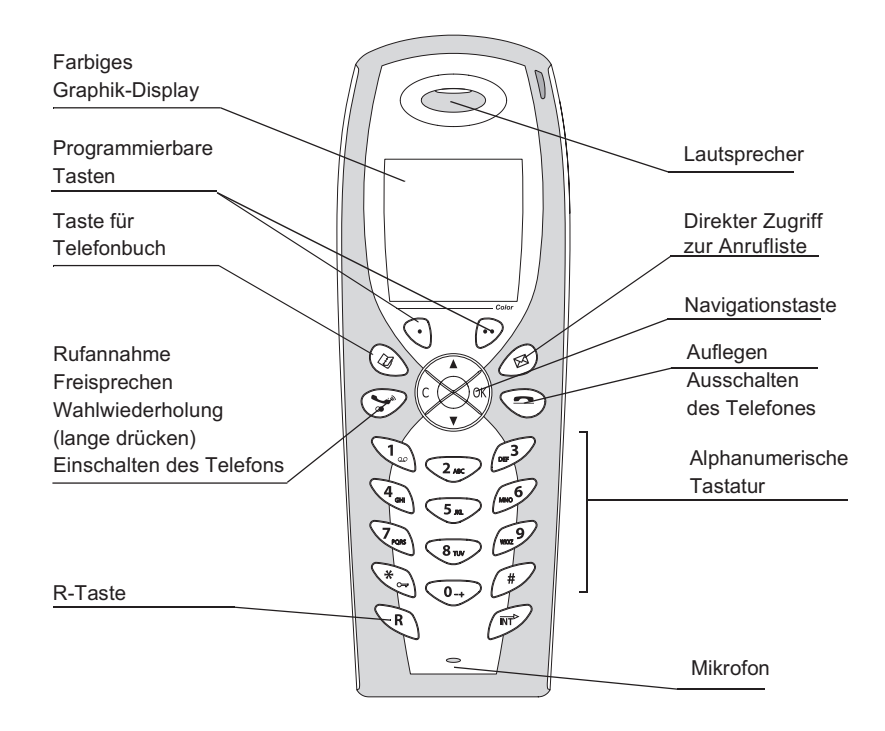

**Navigationstaste** zur schnellen Auswahl

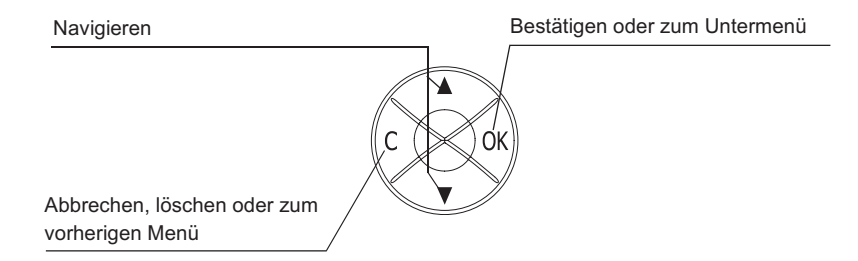

#### <span id="page-4-0"></span>**Die Ladeschale des DECT 40**

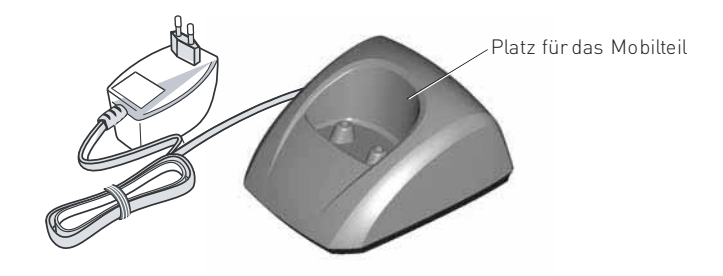

#### <span id="page-5-0"></span>**Das Display des DECT 40**

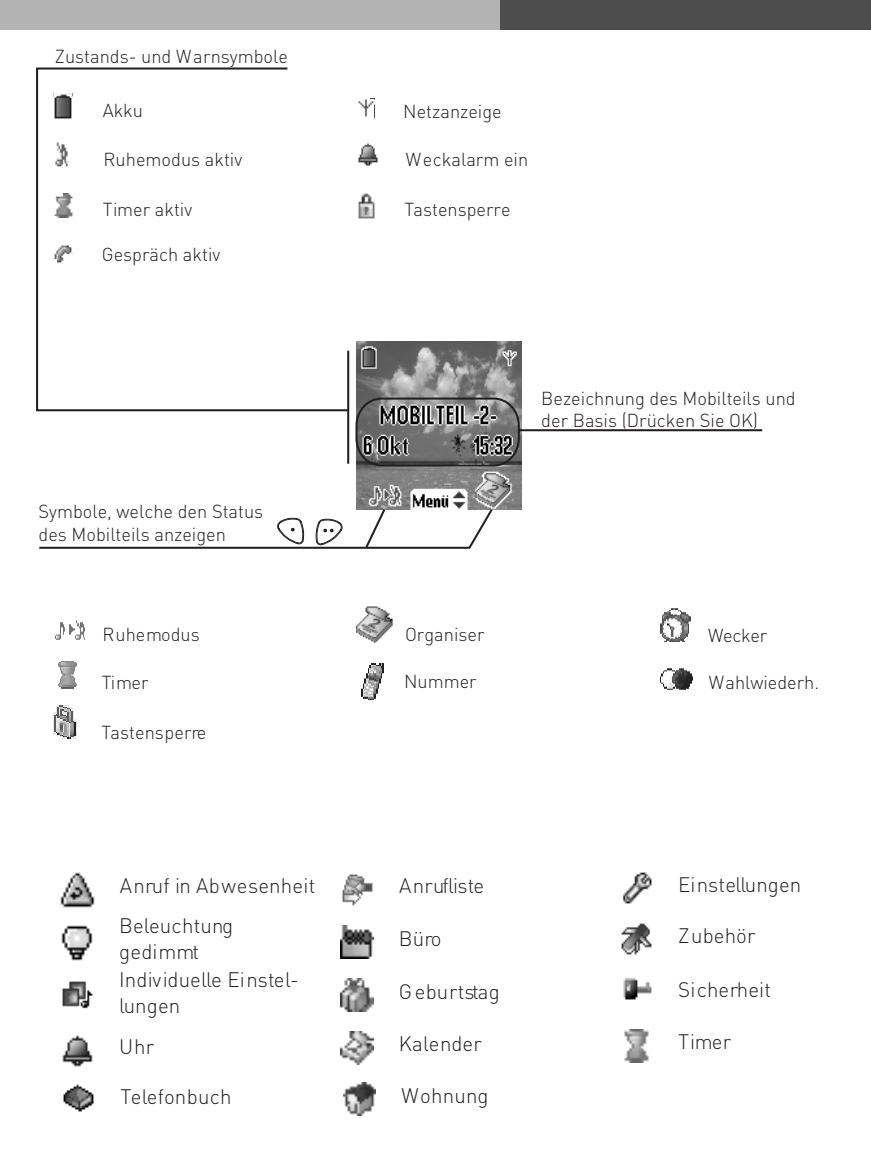

#### <span id="page-6-0"></span>**Akkus einlegen**

- 1. Drehen Sie das Telefon um, um an das Akkufach zu gelangen.
- 2. Setzen Sie ein spitzes Objekt (Kugelschreiber, Büroklammer, ...) im rechten Winkel zum Mobilteil in die mit 1 markierte Öffnung ein und machen Sie eine nach oben gerichtete Bewegung, um die Akkufachabdeckung zu entriegeln.
- 3. Schieben Sie die Akkufachabdeckung nach unten, wie in der Illustration gezeigt.
- 4. Legen Sie die Akkus nacheinander ein. Achten Sie dabei auf die Polaritätsangabe auf dem Etikett des Telefons.
- 5. Setzen Sie die Akkufachabdeckung wieder auf das Mobilteil.
- 6. Schieben Sie sie soweit nach oben, bis das Mobilteil wieder richtig geschlossen ist.

Verwenden Sie nur geprüfte, wiederaufladbare Akkus. Um

beim erstmaligen Laden eine optimale Ladung zu gewährleisten, lassen Sie das Mobilteil mindestens 6 Stunden in der Basis. Während des Ladevorganges kann es zu einer Erwärmung der Akkus kommen. Das ist normal und nicht gefährlich.

#### **DECT 40 in Betrieb nehmen**

Legen Sie die Batterien in das Mobilteil ein. (siehe Batterien einlegen)

Entfernen Sie den Schutzfilm vom Display und stellen Sie das Mobilteil in die Basis, um die Akkus vollständig aufzuladen.

Das Ladesymbol am Display ist aktiv und zeigt Ihnen den Ladezustand an. Wenn das Akkusymbol voll ist, sind die Akkus aufgeladen.

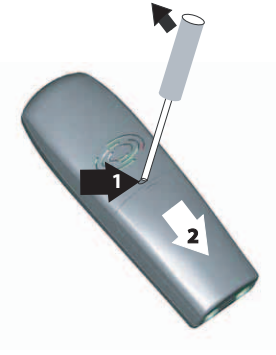

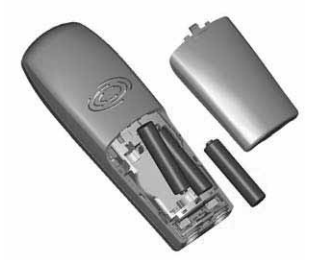

#### <span id="page-7-0"></span>**DECT 40 ein-/ ausschalten**

Um das DECT 40 einzuschalten halten Sie die "Rufannahme"-Taste (grüne Taste) gedrückt. Um das DECT 40 auszuschalten, halten Sie die "Auflegen"- Taste (rote Taste) gedrückt, bis das Gerät sich ausschaltet.

#### **Hinweis**

Beim erstmaligen Einschalten Ihres DECT 40 müssen Sie die gewünschte Display-Sprache mit den Pfeiltasten auswählen und mit der Taste  $\odot$  bestätigen.

#### **Tastensperre ein-/ ausschalten**

Um nicht versehentlich Tasten zu drücken, können Sie die Tasten des DECT 40 sperren. Halten Sie die "\*"-Taste gedrückt, bis im Display "Tastensperre aktivieren" erscheint und bestätigen Sie mit "Ja". Die Tasten sind nun gesperrt. Bei einem ankommenden Ruf werden die Tasten automatisch bis zur Beendigung dieses Rufes entsperrt. Um die Tastensperre auszuschalten, halten Sie die "\*"-Taste gedrückt bis "Tastensperre aufheben" im Display erscheint und bestätigen Sie mit "Ja".

#### **Das Menü des DECT 40**

Um die verschiedenen Punkte des Menüs auszuwählen, drücken Sie eine Pfeiltaste und scrollen dann mit den Pfeiltasten (Auf/Ab) durch das Hauptmenü.

#### **DECT 40 an einer AGFEO DECT-S0-Basis anmelden**

Um ein DECT 40 an der Basisstation anzumelden gehen Sie bitte wie folgt vor:

- 1. Stellen Sie sicher, dass Sie sich mit dem anzumeldenden Handteil in unmittelbarer Umgebung der Basis befinden.
- 2. Schalten Sie die Basisstation in den Anmelde-Modus wie in der Bedienungsanleitung Ihrer AGFEO TK-Anlage beschrieben.
- 3. Wählen Sie mit den Pfeiltasten an Ihrem DECT 40 den Menüpunkt "Einstellung" und drücken Sie "Bestätig."
- 4. Wählen Sie den Punkt "Anmeldung" aus und drücken Sie "Bestätig.".
- 5. Wählen Sie einen Speicherplatz für die Basisstaion aus und drücken Sie "Bestätig.".
- 6. Geben Sie ggf. einen Namen für die Basis ein und drücken Sie "Bestätig.".
- 7. Geben Sie den Code der Basisstation ein ("2580" im Auslieferungszustand) und drücken Sie "Bestätig.". Das Mobilteil geht nun in den Anmeldemodus.

Das Mobilteil ist nach kurzer Zeit an der Basis angemeldet.

#### <span id="page-8-0"></span>**Mobilteileinstellungen Rufton-Melodie und Lautstärke**

- 1. Wählen Sie "Indv. Einstell." mit den Pfeiltasten aus und drücken Sie "Bestät.".
- 2. Wählen Sie "Rufton" aus und drücken Sie "Bestät.".
- 3. Wählen Sie "Externer Rufton" aus und drücken Sie "Bestätig.".
- 4. Wählen Sie die gewünschte Melodie durch Drücken der Auf- und Ab-Taste aus.
- 5. Drücken Sie auf "Lautst" um die Lautstärke zu ändern.
- 6. Ändern Sie die Lautstärke durch Drücken der Auf- und Ab-Taste.
- 7. Drücken Sie "Bestätig.", um die Einstellungen zu speichern.

#### **Signaltöne**

- 1. Wählen Sie "Indv. Einstell.." mit den Pfeiltasten aus und drücken Sie "Bestätig.".
- 2. Wählen Sie "Piepton" aus und drücken Sie "Bestätig.".
- 3. Wählen Sie zwischen den folgenden, einzustellenden Tönen:
	- Tastatur: Jedes Drücken einer Taste wird mit einem Signalton signalisiert.
		- Wenn die Akkus des DECT 40 zu schwach sind, wird das durch Signaltöne signalisiert.
	- Ladegerät: Es ertönt ein Signalton, wenn das Mobilteil in die Ladestation gestellt wird.

und drücken Sie "Bestätig".

- 4. Drücken Sie auf "Ändern" um die jeweilige Einstellung zu ändern.
- 5. Drücken Sie "Bestätig", um die Einstellungen zu speichern.

#### **Klingelton aufnehmen**

Mit Hilfe dieser Funktion können Sie einen 8 Sekunden langen persönlichen Klingelton aufnehmen. Nach der Bestätigung dieses Vorgangs wird der entsprechende persönliche Klingelton mit in der Klingeltonliste aufgeführt.

**Achtung:** Durch Aufnahme eines zweiten Klingeltons wird der zuvor gespeicherte Klingelton sofort gelöscht, auch wenn Sie den neuen Klingelton verwerfen!

- 1. Wählen Sie "Indv. Einstell.." mit den Pfeiltasten aus und drücken Sie "Bestätig.".
- 2. Wählen Sie "Aufnahme" aus und drücken Sie "Bestätig.".
- 3. Drücken Sie "Aufnahme"."
- 4. Nehmen Sie nun Ihren Text oder ihre Klangsequenz auf. Die Dauer beträgt maximal 8 Sekunden. Drücken Sie "Ende" , wenn Sie die Aufnahme vor Ablauf dieser 8 Sekunden beenden möchten.
- 5. Die Aufnahme wird verarbeitet, und es erscheint die Nachricht "Gespeicherten Klingelton behalten?" auf dem Display. Drücken Sie "Ja" , um die Aufnahme zu speichern. Der bestätigte Klingelton wird direkt unter dem Namen "Persönl. Mel" in das Untermenü "Klingeltöne" aufgenommen.
- 6. Um das Menü zu verlassen, drücken Sie die rote Taste.

#### **Ruhemodus**

- 1. Wählen Sie "Indv.Einstell." mit den Pfeiltasten aus und drücken Sie "Bestätig.".
- 2. Wählen Sie "Ruhe" aus und drücken Sie "Bestätig.".
- 3. Wählen Sie die gewünschte Einstellung aus und drücken Sie "Bestätig.".

#### <span id="page-9-0"></span>**Sparmodus**

Mit dieser Funktion können Sie die Standbyzeit Ihres Telefons außerhalb der Ladestation verlängern. Durch ihre Aktivierung verringert sich die Stärke der Display- Hintergrundbeleuchtung Ihres Telefons nach einem bestimmten Zeitraum, der von den Ereignissen in der Zwischenzeit und davon abhängt, ob das Telefon sich auf der Ladestation befindet oder nicht. Während des Gesprächs nimmt die Intensität der Displaybeleuchtung nach 20 Sekunden ab.

- 1. Wählen Sie "Indv.Einstell." mit den Pfeiltasten aus und drücken Sie "Bestätig.".
- 2. Wählen Sie "Sparmodus" aus und drücken Sie "Bestätig.".
- 3. Drücken Sie auf "Ändern" um die jeweilige Einstellung zu ändern.
- 4. Drücken Sie "Bestätig", um die Einstellungen zu speichern.

#### **Wecker Wecker aktivieren**

Sie können das Mobilteil auch als Wecker verwenden.

- 1. Wählen Sie "Zubehör" mit den Pfeiltasten aus und drücken Sie "Bestätig."
- 2. Wählen Sie "Wecker" aus und drücken Sie "Bestätig.".
- 3. Drücken Sie auf "Ändern".
- 4. Wählen Sie "Uhrzeit einst." aus und drücken Sie "Bestätig.".
- 5. Geben Sie die gewünschte Weckzeit ein und drücken Sie "Bestätig.".

Der Wecker wird nach einstellen der Uhrzeit automatisch aktiviert.

#### **Wecker deaktivieren**

- 1. Wählen Sie "Zubehör" mit den Pfeiltasten aus und drücken Sie "Bestätig."
- 2. Wählen Sie "Wecker" aus und drücken Sie "Bestätig.".
- 3. Drücken Sie auf "Ändern".
- 4. Wählen Sie "Deaktiv." aus und drücken Sie "Bestätig.".

Der Wecker ist deaktiviert.

#### **Weckruf ausschalten**

Bei einem Weckruf klingelt das Mobilteil. Drücken Sie auf "Stop", um den Weckruf auszuschalten.

#### **Timer**

Die Funktion Timer gestattet es, einen Alarm nach Ablauf einer programmierten Zeit am Mobilteil einzustellen. Ein Countdown erscheint auf dem Display. Nach Ablauf des CountDowns läutet das Mobilteil 60 sec. lang und ein Alarm erscheint am Display. Stoppen Sie den Alarm, indem Sie "Anhalten" drücken. Das Mobilteil hört auf zu läuten. Eingehende Anrufe werden ohne Unterbrechung des Timers gemeldet. Um auf die Einstellungen eines laufenden Timers zugreifen zu können, müssen Sie diesen erst stoppen.

#### **Timer einstellen**

- 1. Wählen Sie "Zubehör" mit den Pfeiltasten aus und drücken Sie "Bestätig."
- 2. Wählen Sie "Timer" aus und drücken Sie "Bestätig.".
- 3. Drücken Sie auf "Optionen".
- 4. Wählen Sie "Zeit einst." aus und drücken Sie "Bestätig.".
- 5. Geben Sie die Dauer in Minuten ein und drücken Sie "Bestätig.".
- 6. Drücken Sie die OK-Taste um den Timer zu starten oder die "Auflegen"- Taste (rote Taste) um das Menü zu verlassen.

#### **Timer starten**

- 1. Wählen Sie "Zubehör" mit den Pfeiltasten aus und drücken Sie "Bestätig."
- 2. Wählen Sie "Timer" aus und drücken Sie "Bestätig.".
- 3. Drücken Sie die OK-Taste um den Timer zu starten.

#### **Timer stoppen**

- 1. Wählen Sie "Zubehör" mit den Pfeiltasten aus und drücken Sie "Bestätig."
- 2. Wählen Sie "Timer" aus und drücken Sie "Bestätig.".
- 3. Drücken Sie "Ja", der Timer wird gestoppt.
- 4. Drücken Sie die "Auflegen"- Taste (rote Taste) um das Menü zu verlassen.

#### **Timer Melodie ändern**

- 1. Wählen Sie "Zubehör" mit den Pfeiltasten aus und drücken Sie "Bestätig."
- 2. Wählen Sie "Timer" aus und drücken Sie "Bestätig.".
- 3. Drücken Sie auf "Optionen".
- 4. Wählen Sie "Rufton" aus und drücken Sie "Bestätig.".
- 5. Wählen Sie einen Rufton aus und drücken Sie auf "Lautst".
- 6. Stellen Sie die Lautstärke mit den Pfeiltasten ein und drücken Sie "Bestätig.".

Die Timer Melodie ist geändert. Drücken Sie die "Auflegen"- Taste (rote Taste) um das Menü zu verlassen.

#### **Timer-Anzeige ein- oder ausblenden**

- 1. Wählen Sie "Zubehör" mit den Pfeiltasten aus und drücken Sie "Bestätig.".
- 2. Wählen Sie "Timer" aus und drücken Sie "Bestätig.".
- 3. Drücken Sie auf "Optionen".
- 4. Wählen Sie "Anzeige" aus und drücken Sie "Bestätig.".

Die aktuelle Einstellung wird Ihnen angezeigt.

- 5. Drücken Sie "Ändern" um die aktuelle Einstellung zu ändern und bestätigen Sie mit "Bestätig.".
- 6. Drücken Sie die "Auflegen"- Taste (rote Taste) um das Menü zu verlassen.

#### <span id="page-11-0"></span>**Geburtstagsalarm**

Sie können bis zu 10 Geburtstagstermine in Ihrem DECT 40 speichern. Die Geburtstage werden zum gewählten Zeitpunkt (Zeit und Datum) mit einem Ruf von 60 sec. signalisiert.

#### **Geburtstag eingeben**

- 1. Wählen Sie "Zubehör" mit den Pfeiltasten aus und drücken Sie "Bestätig."
- 2. Wählen Sie "Geburtstag" aus und drücken Sie "Bestätig.".
- 3. Wählen Sie "Neue Nr." aus und drücken Sie "Bestätig.".
- 4. Geben Sie einen Namen ein und drücken Sie "Bestätig.".
- 5. Geben Sie das Geburtstagsdatum ein und drücken Sie "Bestätig.".
- 6. Geben Sie die Erinnerungsuhrzeit ein und drücken Sie "Bestätig.".
- 7. Es wird Ihnen der gesamte Geburtstagseintrag angezeigt. Drücken Sie "Bestätig." zum übernehmen oder "Ändern" um etwas zu verändern.

#### **Geburtstag ändern**

- 1. Wählen Sie "Zubehör" mit den Pfeiltasten aus und drücken Sie "Bestätig."
- 2. Wählen Sie "Geburtstag" aus und drücken Sie "Bestätig.".
- 3. Wählen Sie den zu ändernden Eintrag aus und drücken Sie "Optionen".
- 4. Wählen Sie "Ändern" aus und drücken Sie "Bestätig.".
- 5. Ändern Sie gegebenenfalls den Namenund drücken Sie "Bestätig.".
- 6. Ändern Sie gegebenenfalls das Geburtstagsdatum und drücken Sie "Bestätig.".
- 7. Ändern Sie gegebenenfalls die Erinnerungsuhrzeit und drücken Sie "Bestätig.".
- 8. Es wird Ihnen der gesamte Geburtstagseintrag angezeigt. Drücken Sie "Bestätig." zum übernehmen oder "Ändern" um ihn zu editieren.

#### **Geburtstag löschen**

- 1. Wählen Sie "Zubehör" mit den Pfeiltasten aus und drücken Sie "Bestätig."
- 2. Wählen Sie "Geburtstag" aus und drücken Sie "Bestätig.".
- 3. Wählen Sie den zu löschenden Eintrag aus und drücken Sie "Optionen".
- 4. Wählen Sie "Löschen" aus und drücken Sie "Bestätig.".
- 5. Drücken Sie "Ja", der Eintrag wird gelöscht.
- 6. Beenden Sie das Menü durch Drücken der "Auflegen"- Taste (rote Taste) oder löschen Sie einen weiteren Geburtstag indem Sie bei Punkt 3 fortfahren.

#### **Geburtstag anzeigen lassen**

- 1. Wählen Sie "Zubehör" mit den Pfeiltasten aus und drücken Sie "Bestätig."
- 2. Wählen Sie "Geburtstag" aus und drücken Sie "Bestätig.".
- 3. Wählen Sie den Eintrag aus, den Sie angezeigt bekommen möchten und drücken Sie "Optionen".
- 4. Wählen Sie "Anzeigen" aus und drücken Sie "Bestätig.".
- 5. Beenden Sie das Menü durch Drücken der "Auflegen"- Taste (rote Taste).

#### <span id="page-12-0"></span>**Organiser**

Sie können bis zu 10 Termine in Ihrem DECT 40 speichern. Die Termine werden zum gewählten Zeitpunkt (Zeit und Datum) mit einem Ruf von 60 sec. signalisiert.

#### **Termin eingeben**

- 1. Wählen Sie "Zubehör" mit den Pfeiltasten aus und drücken Sie "Bestätig."
- 2. Wählen Sie "Organiser" aus und drücken Sie "Bestätig.".
- 3. Wählen Sie "Neue Nr." aus und drücken Sie "Bestätig.".
- 4. Geben Sie einen Namen ein und drücken Sie "Bestätig.".
- 5. Geben Sie das Datum ein und drücken Sie "Bestätig.".
- 6. Geben Sie die Erinnerungsuhrzeit ein und drücken Sie "Bestätig.".
- 7. Es wird Ihnen der gesamte Eintrag angezeigt. Drücken Sie "Bestätig." zum Übernehmen oder "Ändern" um etwas zu verändern.

#### **Termin ändern**

- 1. Wählen Sie "Zubehör" mit den Pfeiltasten aus und drücken Sie "Bestätig."
- 2. Wählen Sie "Organiser" aus und drücken Sie "Bestätig.".
- 3. Wählen Sie den zu ändernden Eintrag aus und drücken Sie "Optionen".
- 4. Wählen Sie "Ändern" aus und drücken Sie "Bestätig.".
- 5. Ändern Sie gegebenenfalls den Namenund drücken Sie "Bestätig.".
- 6. Ändern Sie gegebenenfalls das Datum und drücken Sie "Bestätig.".
- 7. Ändern Sie gegebenenfalls die Erinnerungsuhrzeit und drücken Sie "Bestätig.".
- 8. Es wird Ihnen der gesamte Eintrag angezeigt. Drücken Sie "Bestätig." zum Übernehmen oder "Ändern" um etwas zu verändern.

#### **Termin löschen**

- 1. Wählen Sie "Zubehör" mit den Pfeiltasten aus und drücken Sie "Bestätig."
- 2. Wählen Sie "Organiser" aus und drücken Sie "Bestätig.".
- 3. Wählen Sie den zu löschendenEintrag aus und drücken Sie "Optionen".
- 4. Wählen Sie "Löschen" aus und drücken Sie "Bestätig.".
- 5. Drücken Sie "Ja", der Eintrag wird gelöscht.
- 6. Beenden Sie das Menü durch Drücken der "Auflegen"- Taste (rote Taste) oder löschen Sie einen weiteren Eintrag indem Sie bei Punkt 3 fortfahren.

#### **Termin anzeigen lassen**

- 1. Wählen Sie "Zubehör" mit den Pfeiltasten aus und drücken Sie "Bestätig."
- 2. Wählen Sie "Organiser" aus und drücken Sie "Bestätig.".
- 3. Wählen Sie den Eintrag aus, den Sie angezeigt bekommen möchten und drücken Sie "Optionen".
- 4. Wählen Sie "Anzeigen" aus und drücken Sie "Bestätig.".
- 5. Beenden Sie das Menü durch Drücken der "Auflegen"- Taste (rote Taste).

#### <span id="page-13-0"></span>**Spiele**

Ihr Mobiltelefon ist mit 2 Spielen ausgestattet, Taquin und Fruit Mind.

#### **Taquin**

Es handelt sich um eine Art des Solitärspiels, drei Schwierigkeitsgrade sind verfügbar (9, 16 oder 25 Teile). Das Ziel des Spiels ist, die Elemente so zu verschieben, dass das Originalbild wiederhergestellt wird.

- 1. Wählen Sie "Spiele" mit den Pfeiltasten aus und drücken Sie "Bestätig.".
- 2. Wählen Sie "Taquin" aus und drücken Sie "Bestätig.".
- 3. Wählen Sie die Art des Spiels mit den Pfeiltasten aus und drücken Sie "Bestätig."
- 4. Wenn Sie "Zweck" drücken, wird Ihnen das Originalbild angezeigt. Mit "zurück" kommen Sie wieder zurück zum Spiel.

Mit der Navigationstaste können Sie die Elemente verschieben.

Pfeil nach oben verschiebt das Element unter dem leeren Feld nach oben.

Pfeil nach unten verschiebt das Element über dem leeren Feld nach unten.

"OK" bewegt das Element links neben dem leeren Feld nach rechts.

"C" bewegt das Element rechts neben dem leeren Feld nach links.

#### **Fruit Mind**

Fruit Mind ist ein Denkspiel, bei dem Sie eine zufällige zusammengesetzte Kombination aus vier Früchten finden müssen. Dafür müssen Sie sich Kombinationen aus vier Früchten ausdenken, wobei das Ziel ist, die richtige Kombination schnell und mit so wenigen Schritten wie möglich zu finden.

- 1. Wählen Sie "Spiele" mit den Pfeiltasten aus und drücken Sie "Bestätig.".
- 2. Wählen Sie "Fruit Mind" aus und drücken Sie "Bestätig.".
- 3. Wählen Sie "Neues Spiel" mit den Pfeiltasten aus und drücken Sie "Bestätig."

Mit den Tasten "4" und "6" können Sie in der Zeile hin und herspringen Mit den Tasten "2" und "8" können Sie die Frucht im aktuellen Feld auswählen. Mit der Taste "5" geben Sie die Reihe frei.

Im Display des DECT 40 sehen Sie während des Spiels folgende Anzeigen:

Try: Anzahl der Versuche

Time: verstrichene Zeit.

Außerdem sehen Sie vier Kugeln, die Ihnen anzeigen, wieviele Felder Sie schon richtig erraten haben. Die Kugeln haben folgende Bedeutungen:

1 grüne Kugel: 1 Frucht innerhalb der Kombination befindet sich an ihrem richtigen Platz 1 orange Kugel: 1 Frucht innerhalb der Kombination, aber an dem falschen Platz

1 rote Kugel: 1 nicht verwendete Frucht innerhalb der Kombination

Achtung: Es gibt keinen direkten Zusammenhang zwischen der Stellung der Kugeln in der Anzeige und der Kombination der Früchte in ihrer Stellung. Beispiel: Wenn die linke Kugel in der Anzeige grün ist, bedeutet es nicht, dass die Frucht auf der linken Seite sich an der richtigen Stelle befindet. Es bedeutet nur, dass sich eine der Früchte an der richtigen Stelle befindet.

#### <span id="page-14-0"></span>**Automatische Rufannahme**

Wenn diese Funktion eingeschaltet ist, können Sie das Mobilteil aus der Basisstation nehmen und dadurch einen Anruf annehmen.

- 1. Wählen Sie "Einstellung" mit den Pfeiltasten aus und drücken Sie "Bestätig.".
- 2. Wählen Sie "Auto.Rufann." aus und drücken Sie "Bestätig.".
- 3. Drücken Sie auf "Ändern" um die Einstellung zu ändern.
- 4. Drücken Sie "Bestätig." um die Einstellung zu übernehmen.

#### **Automatisches Auflegen**

Wenn diese Funktion eingeschaltet ist, wird ein Telefonat beendet, wenn Sie das Mobilteil in die Basisstation stellen.

- 1. Wählen Sie "Einstellung" mit den Pfeiltasten aus und drücken Sie "Bestätig."
- 2. Wählen Sie "Autom.Aufleg." aus und drücken Sie "Bestätig.".
- 3. Drücken Sie auf "Ändern" um die Einstellung zu ändern.
- 4. Drücken Sie "Bestätig." um die Einstellung zu übernehmen.

#### **Interne Funktionstasten des DECT 40 programmieren**

Ihr Telefon hat 2 Funktionstasten, die Sie mit speziellen Funktionen programmieren können:

- 1. Wählen Sie "Einstellung" mit den Pfeiltasten aus und drücken Sie "Bestätig.".
- 2. Wählen Sie "Progr. Tasten" aus und drücken Sie "Bestätig.".
- 3. Drücken Sie auf "Ändern" um die Einstellung zu ändern.
- 4. Wählen Sie die Funktion aus, mit der Sie die erste Taste  $\{\odot\}$  programmieren wollen und bestätigen Sie mit "Bestätig.":
	- Ruhe
	- Timer
	- Tastensperre
	- Organiser
	- Nummer
	- Wecker
	- Wahlwiederholung
- 5. Wenn Sie die Funktion "Nummer" gewählt haben, geben Sie die Rufnummer ein, die bei Druck dieser Taste direkt gewählt werden soll und bestätigen Sie mit "OK".
- 6. Wählen Sie die Funktion aus, mit der Sie die zweite Taste  $(\cdot \cdot)$  programmieren wollen und bestätigen Sie mit "Bestätig.":
	- Ruhe
	- Timer
	- Tastensperre
	- **Organiser**
	- Nummer
	- Wecker
	- Wahlwiederholung
- 7. Wenn Sie die Funktion "Nummer" gewählt haben, geben Sie die Rufnummer ein, die bei Druck dieser Taste direkt gewählt werden soll und bestätigen Sie mit "Bestätig.".
- 8. Drücken Sie die "Auflegen"- Taste (rote Taste) um das Menü zu verlassen.

#### <span id="page-15-0"></span>**Andere Basisstation auswählen**

Wenn das Mobilteil an mehreren Basisstationen angemeldet ist, können Sie die Basissuche automatisch einstellen oder eine bestimmte Basisstation auswählen.

- 1. Wählen Sie "EINSTELLUNGEN" mit den Pfeiltasten aus und drücken Sie "OK".
- 2. Wählen Sie "BEVORZ.BASIS" aus und drücken Sie "OK".
- 3. Drücken Sie "Ändern".
- 4. Sie können nun mit den Pfeiltasten zwischen den verschiedenen Basen und dem Punkt "Auto" wählen. Drücken Sie "OK" um die Einstellung zu übernehmen.

#### **Hintergrund**

Sie können einen Hintergrund auswählen.

- 1. Wählen Sie "Indv. Einstell." mit den Pfeiltasten aus und drücken Sie "Bestätig.".
- 2. Wählen Sie "Hintergrund" aus und drücken Sie "Bestätig.".
- 3. Wählen Sie mit den Pfeiltasten einen Hintergrund aus und drücken Sie auf "Anzeigen".
- 4. Drücken Sie "Bestätig." um das angezeigte Hintergrundbild zu übernehmen.

#### **Menüfarbe**

Sie können die Menüfarbe auswählen.

- 1. Wählen Sie "Iindv. Einstell." mit den Pfeiltasten aus und drücken Sie "Bestätig.".
- 2. Wählen Sie "Ambiente" aus und drücken Sie "Bestätig.".
- 3. Wählen Sie mit den Pfeiltasten eine Farbe aus und drücken Sie auf "Bestätig." um die Menüfarbe zu übernehmen.

#### **Notruf**

Sie können für jedes Mobilteil eine bis zu 12-stellige Rufnummer als Notrufnummer eingeben.

- 1. Wählen Sie "Sicherheit" mit den Pfeiltasten aus und drücken Sie "Bestätig.".
- 2. Wählen Sie "Notruf" aus und drücken Sie "Bestätig.".
- 3. Drücken Sie "Ändern".
- 4. Wählen Sie zwischen den folgenden Optionen aus und drücken Sie "Bestätig.":

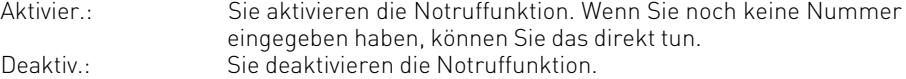

Eingabe Nr.: Sie können eine Notrufnummer eingeben oder eine bereits eingegebene Nummer ändern.

5. Beenden Sie das Menü durch Drücken der "Auflegen"- Taste (rote Taste).

Ist der Notruf aktiviert, so wird dies im Display angezeigt.

Um die Notrufnummer zu wählen, drücken Sie im Ruhemodus die "Rufannahme"-Taste (grüne Taste).

#### <span id="page-16-0"></span>**Auslieferungszustand des Mobilteils**

Das Telefonbuch und die Geburtstagsalarme werden nicht gelöscht, wenn Sie das Mobilteil in den Auslieferungszustand zurücksetzen.

- 1. Wählen Sie "EINSTELLUNGEN" mit den Pfeiltasten aus und drücken Sie "OK".
- 2. Wählen Sie "RESET MOBILT." aus und drücken Sie "OK".
- 3. Bestätigen Sie mit "Ja", das Mobilteil wird in den Auslieferungszustand zurückgesetzt.

#### **Funktion**

#### **Einstellung**

Wecker: Timer: Tastatursperre: Ruftöne (Ext/Int): Ruhe: Piepton: Hintergrund: Ambiente: Programmtasten: Automatisches Auflegen: Automatische Rufannahme:

Nicht Aktiv Nicht Aktiv Nicht Aktiv Actualtités / Boing Nicht Aktiv Alle Aktiv Seychelles Color1 Ruhemodus / Organiser Aktiv Nicht Aktiv

#### <span id="page-17-0"></span>**Telefonieren Einen externen Teilnehmer anrufen**

- 1. Drücken Sie die "Rufannahme"-Taste (grüne Taste).
- 2. Wählen Sie die gewünschte Rufnummer. Die Rufnummer wird gewählt.
- 3. Drücken sie die "Auflegen"- Taste (rote Taste), um das Gespräch zu beenden.

ACHTUNG: Sollten Sie die Notruffunktion aktiviert haben, ist diese Art der Wahl nicht möglich, da die Notrufnummer direkt nach dem Abheben gewählt wird. Gehen Sie in diesem Fall bitte vor, wie unter "Wahlvorbereitung" geschrieben.

#### **Wahlvorbereitung**

- 1. Geben Sie die gewünschte Rufnummer ein.
- 2. Sollten Sie sich vertippt haben, so können Sie mit der Navigationstaste die Nummer ganz oder teilweise löschen und korrigieren.
- 3. Drücken Sie die "Rufannahme"-Taste (grüne Taste). Die Rufnummer wird gewählt.
- 4. Drücken sie die "Auflegen"- Taste (rote Taste), um das Gespräch zu beenden.

#### **Rufnummer aus dem Telefonbuch des DECT 40 wählen**

- 1. Halten Sie die Telefonbuch Taste mindestens 1 Sekunde gedrückt.
- 2. Es erscheinen (gegebenenfalls) Einträge im Telefonbuch.
- 3. Wählen Sie den gewünschten Eintrag mit den Pfeiltasten aus.
- 4. Drücken Sie die "Rufannahme"-Taste (grüne Taste). Die Rufnummer wird gewählt.
- 5. Drücken Sie die "Auflegen"- Taste (rote Taste), um das Gespräch zu beenden.

#### **Wahlwiederholung**

- 1. Halten Sie die "Rufannahme"-Taste (grüne Taste) gedrückt, bis "ANRUFL." im Display erscheint.
- 2. Nach loslassen der "Rufannahme"-Taste (grüne Taste) steht die zuletzt gewählte Rufnummer im Display.
- 3. Drücken Sie erneut die "Rufannahme"-Taste (grüne Taste), die Rufnummer wird gewählt.

#### **Einen Anruf annehmen**

- 1. Ihr Mobilteil klingelt.
- 2. Drücken Sie die "Rufannahme"-Taste (grüne Taste). Das Gespräch wird angenommen.
- 3. Drücken sie die "Auflegen"- Taste (rote Taste), um das Gespräch zu beenden.

#### <span id="page-18-0"></span>**Rufnummer anzeigen lassen**

Wenn der Netzanbieter über eine Rufnummer-Identifikation verfügt, wird bei einem Anruf die Telefonnummer angezeigt. Ist die Telefonnummer im Telefonbuch des Telefons oder der TK-Anlage gespeichert, erscheint statt der Telefonnummer der eingetragene Name.

#### **Gesprächszeit anzeigen lassen**

Das Mobilteil zeigt während eines ankommenden externen Gesprächs die Gesprächszeit an.

#### **Freisprechen**

Bei eingeschalteter Freisprecheinrichtung können andere Personen im Raum mithören und Sie können sich z. B. Notizen machen während Sie das Mobilteil ablegen. Durch einmaliges Drücken der "Rufannahme"-Taste (grüne Taste) wird die Freisprecheinrichtung eingeschaltet, durch erneutes Drücken ausgeschaltet.

Hinweis: Sie können die Lautsprecher- und Freisprechfunktion nur einschalten, wenn der Ladezustand mindestens einen Balken anzeigt.

#### **Hörerlautstärke**

Die Hörerlautstärke kann während des Gesprächs eingestellt werden. Für Hörer und Lautsprecher sind jeweils fünf Stufen möglich.

Lautstärke einstellen

Mit Pfeiltasten können Sie während des Gesprächs die Hörerlautstärke einstellen. Die gewünschte Lautstärke wird gespeichert.

#### <span id="page-19-0"></span>**Telefonbuch des DECT 40**

Das DECT 40 ist mit einem internen Telefonbuch ausgestattet, in dem Sie bis zu 40 Telefonnummern speichern können. Jeder Eintrag kann bis zu 16 Zeichen für den Namen, bis zu 24 Ziffern für die Telefonnummer und ein Symbol für die Kategorie enthalten. Sie können den verschiedenen Einträgen unterschiedliche Ruftöne zuordnen. Dazu müssen die CLIP Informationen von Ihrem Netzbetreiber freigeschaltet sein.

#### **Namen eingeben**

Verwenden Sie die numerischen Tasten, um Namen einzugeben. Um Sonderzeichen einzugeben (ä, ö, ü usw.) müssen Sie die \* Taste drücken.

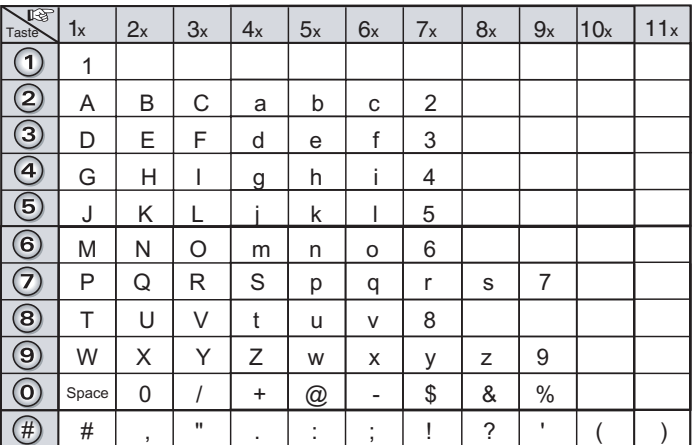

#### **Eintrag speichern**

- 1. Halten Sie die Telefonbuch Taste mindestens 1 Sekunde gedrückt.
- 2. Drücken Sie "Menü".
- 3. Wählen Sie "Neuer Name" mit den Pfeiltasten aus und drücken Sie "Bestätig.".
- 4. Geben Sie den Namen ein. und drücken Sie "Bestätig.".
- 5. Geben Sie die Rufnummer ein und drücken Sie "Bestätig.".
- 6. Wählen Sie mit den Pfeiltasten eine Kategorie aus und drücken Sie "Bestätig.".
- 7. Der Eintrag wird Ihnen angezeigt. Drücken Sie "Bestätig." um den Eintrag zu speichern.

Der neue Eintrag ist im Telefonbuch gespeichert.

#### **Hinweis:**

Aus technischen Gründen sollten Sie nach dem Speichern eines Telefonbuch-Eintrages mindestens 15 Sekunden warten, bevor sie das DECT 40 komplett ausschalten, da der Eintrag ansonsten verloren gehen kann.

#### **Eintrag suchen**

Sie haben 2 verschiedene Möglichkeiten, einen Eintrag in Ihrem Telefonbuch zu suchen.

- A Sie können mit Hilfe der Pfeiltasten durch das Telefonbuch scrollen.
- B Sie können den Anfangsbuchstaben eingeben und dann mit den Pfeiltasten weiterscrollen.

#### **Suchen mit Möglichkeit A**

- 1. Halten Sie die Telefonbuch Taste mindestens 1 Sekunde gedrückt
- 2. Wählen Sie den Eintrag mit den Pfeiltasten aus.

#### **Suchen mit Möglichkeit B**

- 1. Halten Sie die Telefonbuch Taste mindestens 1 Sekunde gedrückt
- 2. Geben Sie den Anfangsbuchstaben des gewünschten Eintrages ein.
- 3. Wählen Sie den Eintrag mit den Pfeiltasten aus.

#### **Rufnummer aus Telefonbuch anzeigen**

- 1. Halten Sie die Telefonbuch Taste mindestens 1 Sekunde gedrückt
- 2. Wählen Sie den anzuzeigen Eintrag mit den Pfeiltasten aus.
- 3. Drücken Sie auf "Option".
- 4. Wählen Sie "Anzeigen" aus und drücken Sie "Bestätig.".

Der gewählte Eintrag wird im Display angezeigt.

#### **Rufnummer aus Telefonbuch wählen**

- 1. Halten Sie die Telefonbuch Taste mindestens 1 Sekunde gedrückt
- 2. Es erscheinen (gegebenenfalls) Einträge im Telefonbuch.
- 3. Wählen Sie den gewünschten Eintrag mit den Pfeiltasten aus.
- 4. Drücken Sie die "Rufannahme"-Taste (grüne Taste). Die Rufnummer wird gewählt.
- 5. Drücken Sie die "Auflegen"- Taste (rote Taste), um das Gespräch zu beenden.

#### **Eintrag löschen**

- 1. Halten Sie die Telefonbuch Taste mindestens 1 Sekunde gedrückt
- 2. Wählen Sie den zu löschenden Eintrag mit den Pfeiltasten aus.
- 3. Drücken Sie auf "Option".
- 4. Wählen Sie "Löschen" aus und drücken Sie "Bestätig.".
- 5. Drücken Sie "Ja", der Eintrag wird gelöscht.

#### <span id="page-21-0"></span>**Eintrag ändern**

- 1. Halten Sie die Telefonbuch Taste mindestens 1 Sekunde gedrückt
- 2. Wählen Sie den anzuzeigenden Eintrag mit den Pfeiltasten aus.
- 3. Drücken Sie auf "Option".
- 4. Wählen Sie "Ändern" aus und drücken Sie "Bestätig.".
- 5. Ändern Sie den Namen und drücken Sie "Bestätig.". Zum Ändern können Sie einzelne Buchstaben mit der "C" Taste löschen.
- 6. Ändern Sie die Rufnummer und drücken Sie "Bestätig.". Zum Ändern können Sie einzelne Ziffern mit der "C" Taste löschen.
- 7. Ändern Sie gegebenenfalls die Kategorie.
- 8. Drücken Sie "Bestätig.", um zu speichern.

#### **Übertragen eine Telefonbucheintrages über die IrDA Schnittstelle**

- 1. Richten Sie die IrDA-Schnittstelle des empfangenden Gerätes auf die IrDA-Schnittstelle Ihres AGFEO DECT 40 und schalten Sie ggf. den Empfangsmodus am empfangenden Gerät ein.
- 2. Wählen Sie "Telefonbuch" mit den Pfeiltasten aus und drücken Sie "OK".
- 3. Wählen Sie "Übertr." mit den Pfeiltasten aus und drücken Sie "Bestätig."
- 4. Wählen Sie "Per IrDA" mit den Pfeiltasten aus und drücken Sie "Bestätig."
- 5. Wählen Sie im Telefonbuch einen Eintrag aus, den Sie übertragen wollen und drücken Sie "Übertr."
- 6. Warten Sie, bis die Übernahme erfolgt ist.
- 7. Um einen weiteren Eintrag zu übertragen, gehen Sie vor wie ab Punkt 5 beschrieben.
- 8. Um das Menü zu verlassen drücken Sie die Auflegen-Taste.

#### **Empfangen eines Telefonbucheintrages über die IrDA Schnittstelle**

- 1. Richten Sie die IrDA-Schnittstelle des sendenden Gerätes auf die IrDA-Schnittstelle Ihres AGFEO DECT 40.
- 2. Gehen Sie zum Versenden vor, wie im Handbuch des sendenden Gerätes beschrieben.
- 3. Wählen Sie "IrDA" mit den Pfeiltasten aus und drücken Sie "OK".
- 4. Drücken Sie "Ja".
- 5. Der Empfangsmodus ist aktiviert.
- 6. Nachdem Sie den Eintrag empfangen haben, folgen Sie den Anweisungen im Display.
- 7. Um das Menü zu verlassen drücken Sie die Auflegen-Taste.

#### <span id="page-22-0"></span>**Anrufliste**

Sofern die Anrufliste in der TK-Anlage für Ihre Nebenstelle aktiviert ist, werden die eingehenden und abgehenden Anrufe mitprotokolliert.

#### **Rufnummer aus Anrufliste wählen**

- 1. Wählen Sie "Anrufliste" mit den Pfeiltasten aus und drücken Sie "OK".
- 2. Wählen Sie "Eing. Anrufe" oder "Abg. Anrufe" aus und drücken Sie "OK".
- 3. Wählen Sie Sie mit den Pfeiltasten die gewünschten Rufnummer aus.
- 4. Drücken Sie die "Rufannahme"-Taste (grüne Taste). Die Rufnummer wird gewählt.

#### **Rufnummer in Telefonbuch des DECT 40 kopieren**

- 1. Wählen Sie "Anrufliste" mit den Pfeiltasten aus und drücken Sie "OK".
- 2. Wählen Sie "Eing. Anrufe" oder "Abg. Anrufe" aus und drücken Sie "OK".
- 3. Wählen Sie Sie mit den Pfeiltasten die gewünschten Rufnummer aus und drücken Sie "Option".
- 4. Wählen Sie "Nr.>TBuch" aus und drücken Sie "OK".
- 5. Geben Sie den Namen des Teilnehmers ein (siehe Seite 20 ) und drücken Sie "OK".
- 6. Ändern Sie gegebenenfalls die Rufnummer und drücken Sie "OK".
- 7. Wählen Sie eine Kategorie für die Rufnummer aus und drücken Sie "OK". Die Rufnummer wird im Telefonbuch gespeichert.

#### **Eintrag aus Anrufliste löschen**

- 1. Wählen Sie "Anrufliste" mit den Pfeiltasten aus und drücken Sie "OK".
- 2. Wählen Sie "Eing. Anrufe" oder "Abg. Anrufe" aus und drücken Sie "OK".
- 3. Wählen Sie Sie mit den Pfeiltasten die gewünschten Rufnummer aus und drücken Sie "Option".
- 4. Wählen Sie "Löschen" aus und drücken Sie "OK".
- 5. Bestätigen Sie mit "Ja", die Nummer wird aus der Anrufliste gelöscht.

#### **Alle Einträge löschen**

- 1. Wählen Sie "Anrufliste" mit den Pfeiltasten aus und drücken Sie "OK".
- 2. Wählen Sie "Eing. Anrufe" oder "Abg. Anrufe" aus und drücken Sie "OK".
- 3. Drücken Sie "Option".
- 4. Wählen Sie "Alles löschen" aus und drücken Sie "OK".
- 5. Bestätigen Sie mit "Ja," es werden alle Anrufe in der gewählten Liste gelöscht.

#### <span id="page-23-0"></span>**Ereignisliste**

Wenn während Ihrer Abwesenheit ein oder mehrere Ereignisse stattgefunden haben und Ihre Ereignisliste aktiviert ist, erscheint die Nachricht "NEUE EREIGNISSE!" auf dem Display.

- Um nicht sofort in die Rufliste Einsicht zu nehmen, drücken Sie  $\bigodot$ .
- Um in die Rufliste Einsicht zu nehmen, drücken Sie  $\odot$ . Eine Übersicht über die in Ihrer Abwesenheit vorgefallen Ereignisse erscheint.
- Anrufe während Ihrer Abwesenheit,
- Nachrichten des Netzbetreibers.

Wählen Sie das Ereignis mit den Pfeiltasten aus und drücken Sie "OK" .

Das Ereignis erscheint auf dem Display. Wenn Sie in die Rufliste Einsicht genommen haben, verschwindet die Nachricht. Sie können später die Rufliste erneut vom Menü "ANRUFL." einsehen.

#### **Ereignisliste aktivieren/ deaktivieren**

1. Wählen Sie "Anrufliste" mit den Pfeiltasten aus und drücken Sie "Bestätig.".

2. Wählen Sie "Ereignisse" aus und drücken Sie "Bestätig.".

3. Wählen Sie "Aktivier." aus, um die Ereignisliste zu aktivieren und drücken Sie "Bestätig.". oder

3. Wählen Sie "Deaktiv." aus um die Ereignisliste zu deaktivieren und drücken Sie "Bestätig.".

#### <span id="page-24-0"></span>**Rufnummer aus dem Telefonbuch der TK-Anlage wählen (Vanity)**

- 1. Drücken Sie die Telefonbuchtaste kurz.
- 2. Wählen Sie eventuell das Suchregister durch Drücken der Raute-Taste aus.
- 3. Geben Sie den gewünschten Anfangsbuchstaben ein, z.B. A=2. Der erste Eintrag mit dem gewählten Anfangsbuchstaben wird angezeigt.
- 4. Nächsten Buchstaben wählen, z. B. N = 6. Der erste Eintrag mit "An" wird angezeigt.
- 5. Mit der Sterntaste können Sie einen Buchstaben zurückgehen.
- 6. Fahren Sie mit dem Eingeben der Buchstaben fort, bis Sie den gewünschten Eintrag gefunden haben. Sollten Sie den Eintrag nicht finden, können Sie mit den Pfeiltasten zwischen den Einträgen wählen.
- 7. Drücken Sie "Anruf", der gewünschte Eintrag wird gerufen.

#### **Rufnummer aus dem Telefonbuch der TK-Anlage wählen (alphabetisch)**

- 1. Drücken Sie die Telefonbuchtaste.
- 2. Wählen Sie eventuell das Suchregister durch Drücken der Raute-Taste aus.
- 3. Geben Sie den gewünschten Anfangsbuchstaben ein, z.B. A=2. Der erste Eintrag mit dem gewählten Anfangsbuchstaben wird angezeigt.
- 4. Blättern Sie gegebenfalls mit den Pfeiltasten weiter bis zum gewünschten Eintrag.
- 5. Drücken Sie "Anruf", der gewünschte Eintrag wird gerufen.

#### **Funktionstasten (Anlagenfunktionen)**

Sie haben die Möglichkeit mit Hilfe von TK-Suite 10 Funktionstasten mit Funktionen der TK-Anlage an Ihrem DECT 40 zu belegen.

Um die Funktionstasten zu nutzen, drücken Sie  $\llbracket \overline{w} \rrbracket'$ , warten bis "Ziffer drücken" im Display erscheint und drücken dann die entsprechende Zifferntaste 0-9. Bei Nutzung der Funktionen "Heranholen", "Interntaste", "Ziel privat" und "Ziel public" muß nach Auswahl der Funktion noch die "Rufannahme"-Taste (grüne Taste) zum Bestätigen gedrückt werden.

Im Auslieferungszustand sind die Funktionstasten wie folgt belegt:

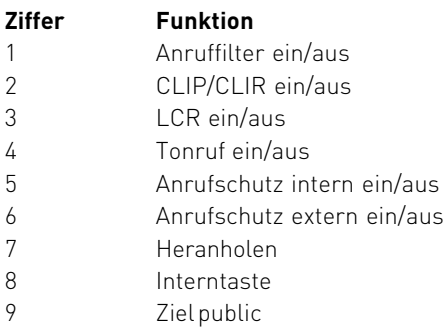

0 Ziel public

#### <span id="page-25-0"></span>**Funktionstasten - freiprogrammierbare Funktionen (Übersicht)**

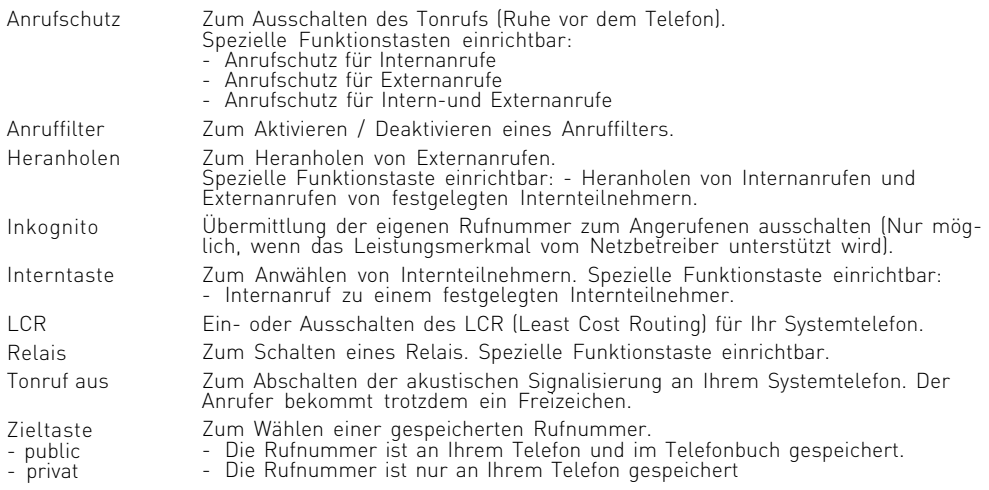

### **Technische Daten**

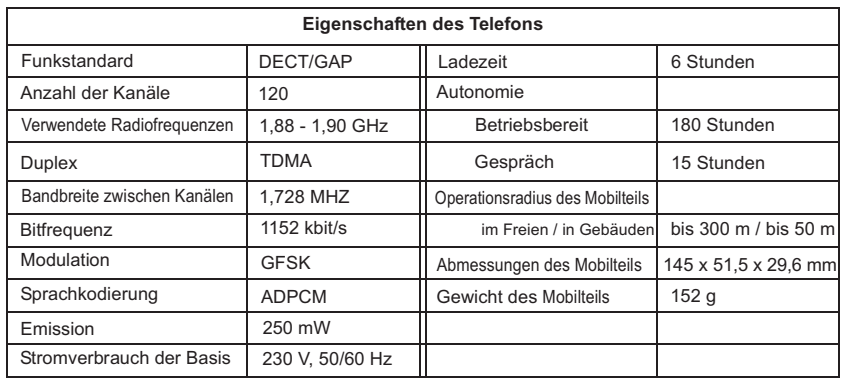

#### <span id="page-26-0"></span>**Konformitätserklärung**

#### EU-Konformitätserklärung

**EC-Declaration of Conformity CE-Déclaration de Conformité** 

#### Der Hersteller:

AGEEO GmbH & Co. KG

The Manufacturer Le Constructeur

Adresse<sup>-</sup>

Gaswerkstr 8 D - 33647 Bielefeld

Address: Adresse:

Erklärt, dass das Produkt: DECT 40

Declares that the Product: Déclare que le Produit:

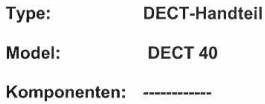

die grundlegenden Anforderungen gemäß Artikel 3 der nachstehenden EU-Richtlinien erfüllt:

meets the essential requirements according to article 3 of the following EC-Directive:<br>est conforme aux exigences essentielles d'article 3 de la Directive CE:

Richtlinie 1999/5/EG des Europäischen Parlaments und des Rates vom 09. März 1999 über Funkanlagen und Telekommunikationsendeinrichtungen und die gegenseitige Anerkennung ihrer Konformität

Directive 1999/5/EC of the European Parliament and of the Council of 09 March 1999 relating to radio and telecommunications terminal equipment, including the mutual recognition of their conformity Directive 1999/5/CE du Parlement européen et du Conseil du 09 mars 1999 concernant les radio et équipement terminaux de<br>télécommunications, incluant la reconnaissance mutuelle de leur conformité

#### und dass die folgenden harmonisierten Normen angewandt wurden:

and that the following harmonised standards has been applied: et que les standards harmonisés suivants ont été appliqués:

> EN 301 406 V1.5.1 (2003) EN 301 489-6 V1.2.1 (2002)

Bielefeld, 14. Dezember 2005

Ort und Datum der Konformitätserklärung Place and date of the declaration Lieu et date de la décleration

: +49(0)5 21 44 70 9-0<br>: +49(0)5 21 44 70 9-50 Phone **FAX** 

Name und Unterschrift

Name and Signature Nom et Signature

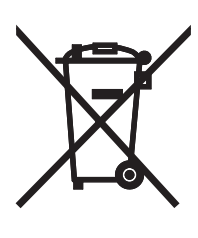

Die auf dem Produkt angebrachte durchkreuzte Mülltonne bedeutet, dass das Produkt zur Gruppe der Elektro- und Elektronikgeräte gehört. In diesem Zusammenhang weist die europäische Regelung Sie an, Ihre gebrauchten Geräte

- den Verkaufsstellen im Falle des Kaufs eines gleichwertigen Geräts
- den örtlich Ihnen zur Verfügung gestellten Sammelstellen (Wertstoffhof, Sortierte Sammlung usw.)

zuzuführen.

So beteiligen Sie sich an der Wiederverwendung und der Valorisierung von Elektrik- und Elektronik-Altgeräten, die andernfalls negative Auswirkungen auf die Umwelt und die menschliche Gesundheit haben könnten.

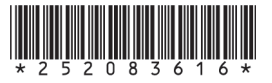

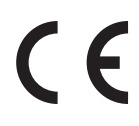

Identnr. 1101093 Änderung und Irrtum vorbehalten. 0082

AGFEO GmbH & Co. KG Gaswerkstr. 8 D-33647 Bielefeld Internet: http://www.agfeo.de